# 3.3 שדרוג MOODLE - גרסה

מערכת ה Moodle של הטכניון עברה שדרוג לגרסה 3.3, שהיא הגרסה היציבה העדכנית ביותר*,* המכילה שיפורים משמעותיים מבחינת אבטחת מידע והפונקציונאליות. מסמך זה מסכם את עיקרי החידושים והתוספות.

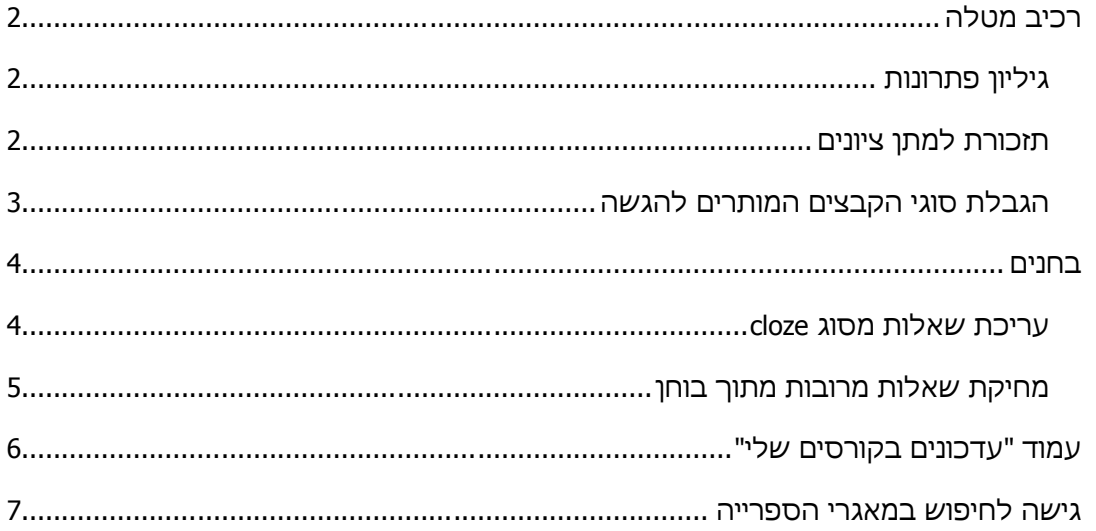

## <span id="page-1-0"></span>**רכיב מטלה**

#### <span id="page-1-1"></span>**גיליון פתרונות**

הותקן תוסף המאפשר כבר בעת יצירת המטלה (או בכל שלב לאחר מכן דרך תפריט הגדרות) להעלות גיליון פתרונות ולהגדיר את מועד החשיפה שלו לסטודנטים, כמו גם את מועד ההסתרה.

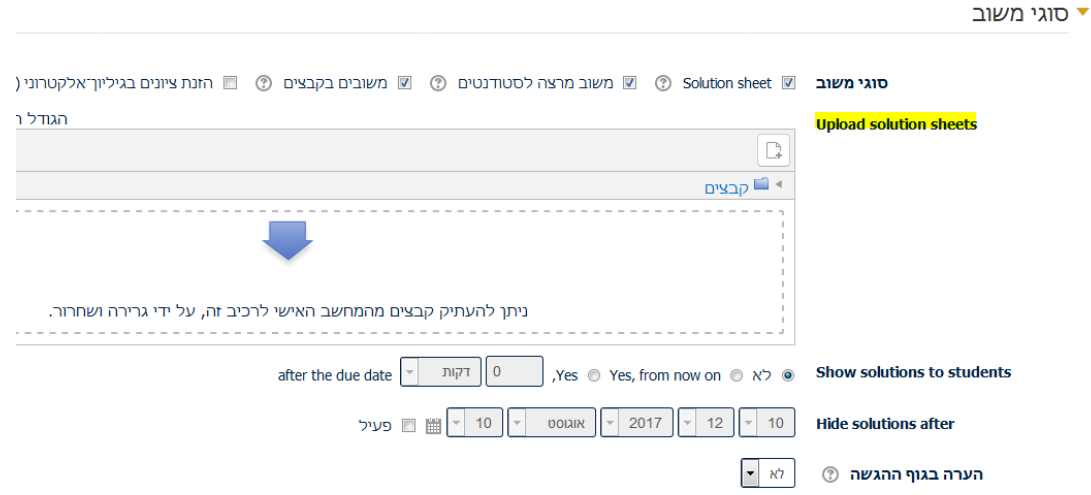

#### <span id="page-1-2"></span>**תזכורת למתן ציונים**

בגרסה 3.3 התווספה האפשרות לשלוח תזכורת לתת ציונים במידה ולא ניתנו עד מועד מסוים, אותו ניתן להגדיר בכל שלב.

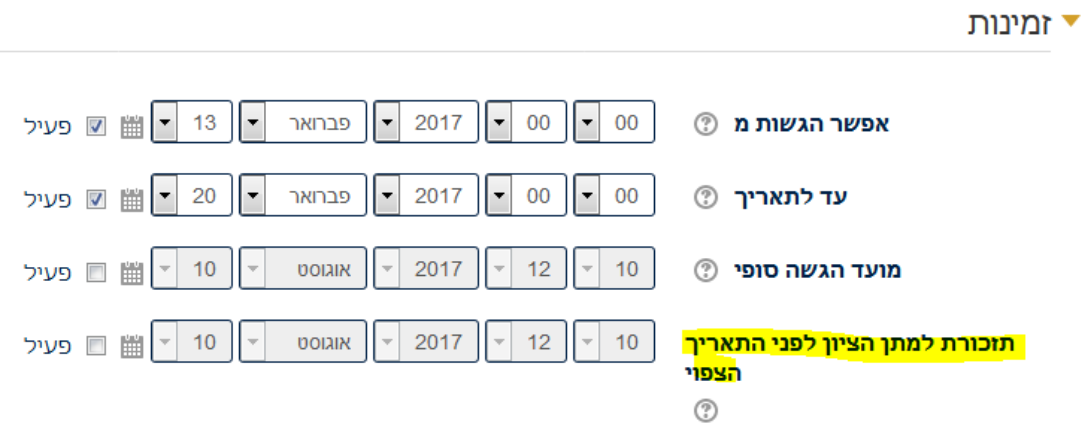

## <span id="page-2-0"></span>**הגבלת סוגי הקבצים המותרים להגשה**

▼ סוגי מענה (הגשות)

בגרסה 3.3 התווספה האפשרות להגביל את סוגי הקבצים אותן הסטודנט יכול להגיש.

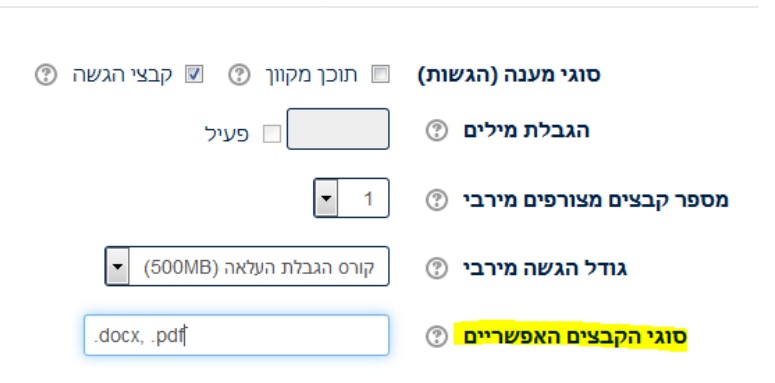

#### <span id="page-3-0"></span>**בחנים**

#### <span id="page-3-1"></span>**עריכת שאלות מסוג cloze**

הותקן תוסף המקל משמעותית על כתיבת שאלות בחנים מסוג cloze. בתוסף מחולל קוד בהתאם למלל המוזן לתוכו, ובכך נמנע הצורך בכתיבת ה syntax. הגישה היא מתוך עורך התוכן של השאלה – האייקון של סימן השאלה בריבוע צהוב הממוקם בשורה השנייה בקצה:

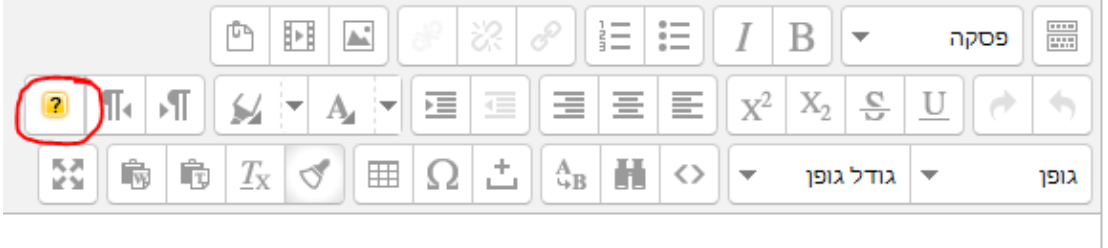

לחיצה על האייקון פותחת חלון צף ובו ניתן להזין בהתאם לסוג השאלה הרצוי את אפשרויות התשובה. לחיצה על "הוספה" תשתול את הקוד המתאים בעורך התוכן.

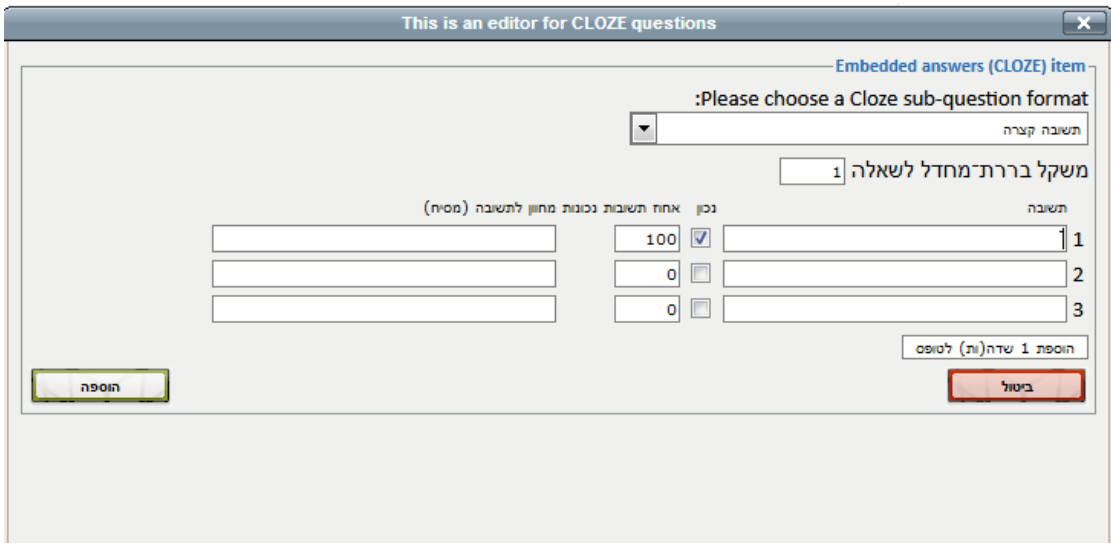

## <span id="page-4-0"></span>**מחיקת שאלות מרובות מתוך בוחן**

התווספה האפשרות למחוק מספר שאלות בבוחן בבת אחת.

## עריכת השאלות בבוחן קלוז

שאלות: 4 | הבוחן נפתח (נסגר ב 21/11/2017 14:40)

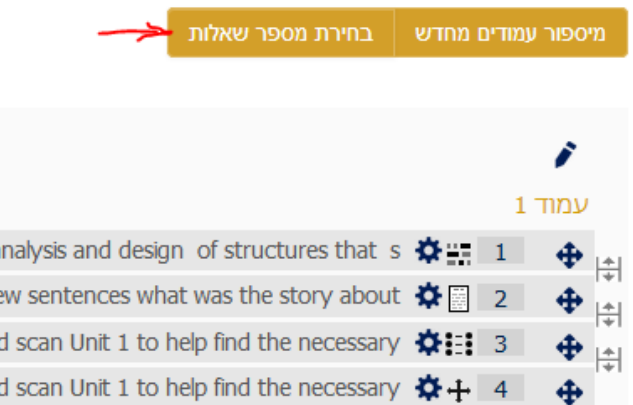

לחיצה על "בחירת מספר שאלות" תאפשר בחירה מרובה, בחירה של הכל וביטול הבחירה. ואז תופיע האפשרות למחיקה.

## עריכת השאלות

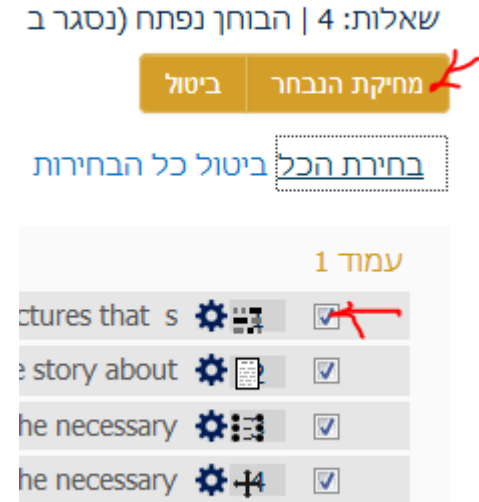

## <span id="page-5-0"></span>**עמוד "עדכונים בקורסים שלי"**

התצוגה בעמוד "עדכונים בקורסים שלי" השתנתה וכעת מאפשרת צפייה ברשימת הקורסים או ברשימת המטלות בקורסים אליהם המשתמש רשום.

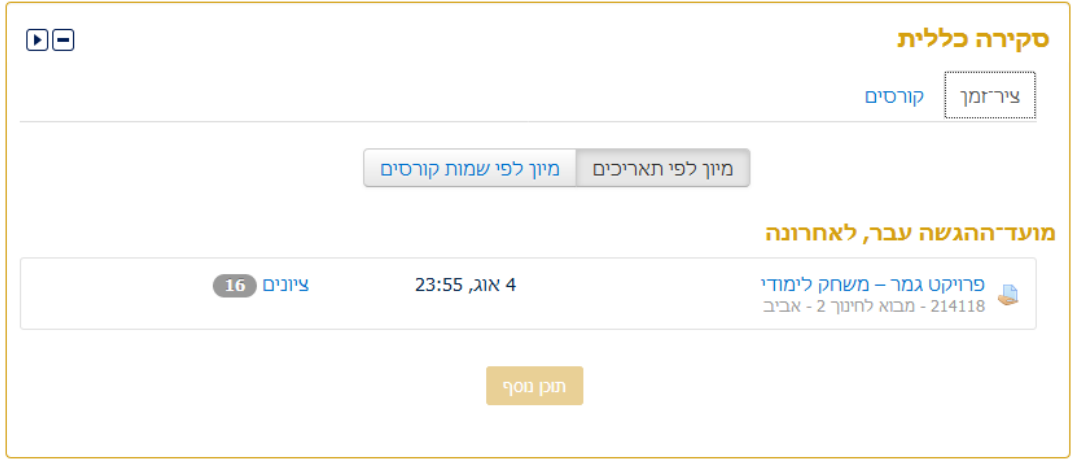

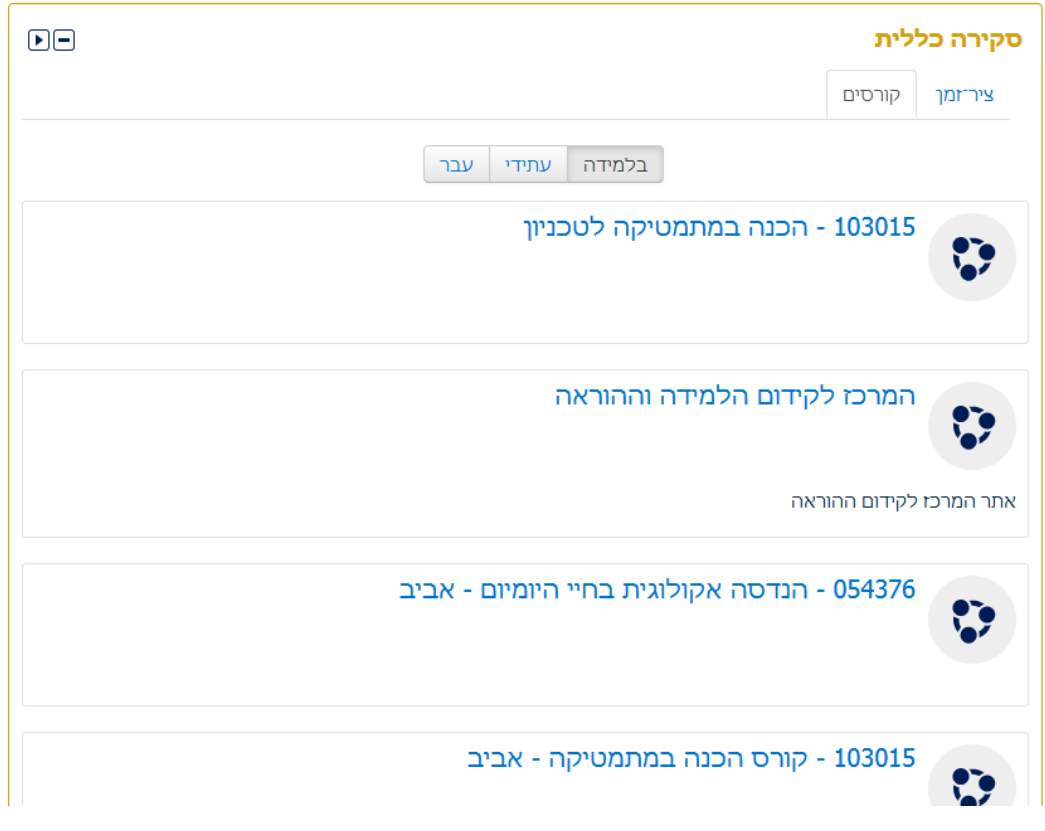

למעוניינים לייצר רשימה של קישורים לקורסים נבחרים )למשל רק לקורסים של סמסטר נוכחי או קורסים שטרם הסתיימו וכו) ניתן להוסיף משבצת "קורסים נבחרים" בה ניתן לבחור אילו קורסים להציג.

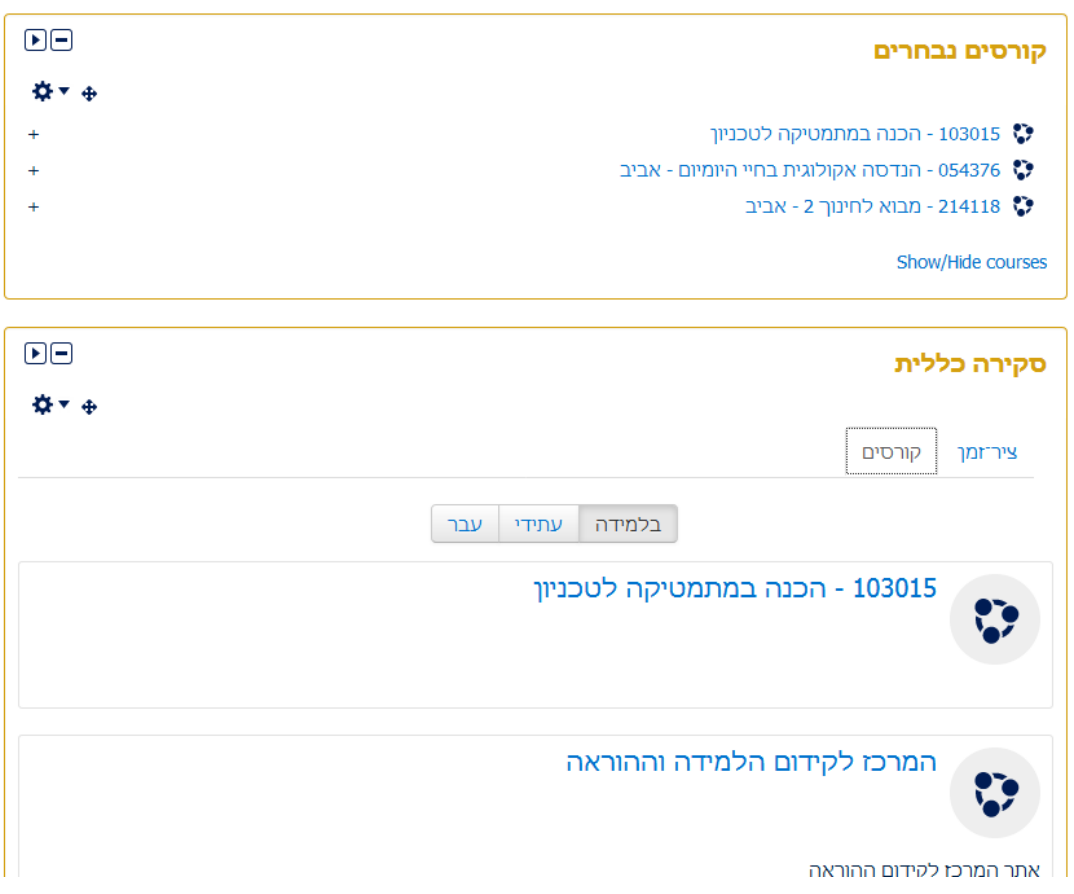

### <span id="page-6-0"></span>**גישה לחיפוש במאגרי הספרייה**

התווסף רכיב חיפוש במשאבי הספרייה, המופיע כעת בסרגל בשמאלי למטה.

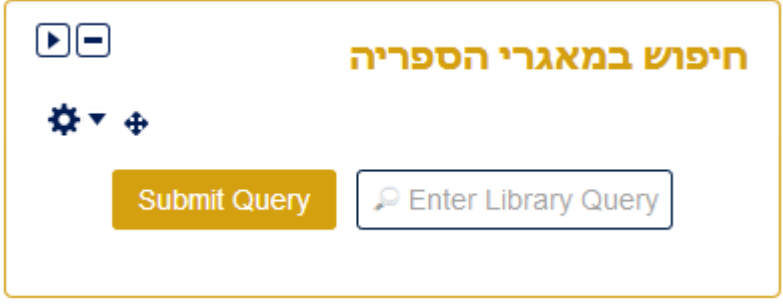